## **清淨家園顧厝邊 綠色生活網(EcoLife)**

**中 華 民 國 一 百 一 十 年**

# **戶外菸蒂稽查取締 成果操作手冊**

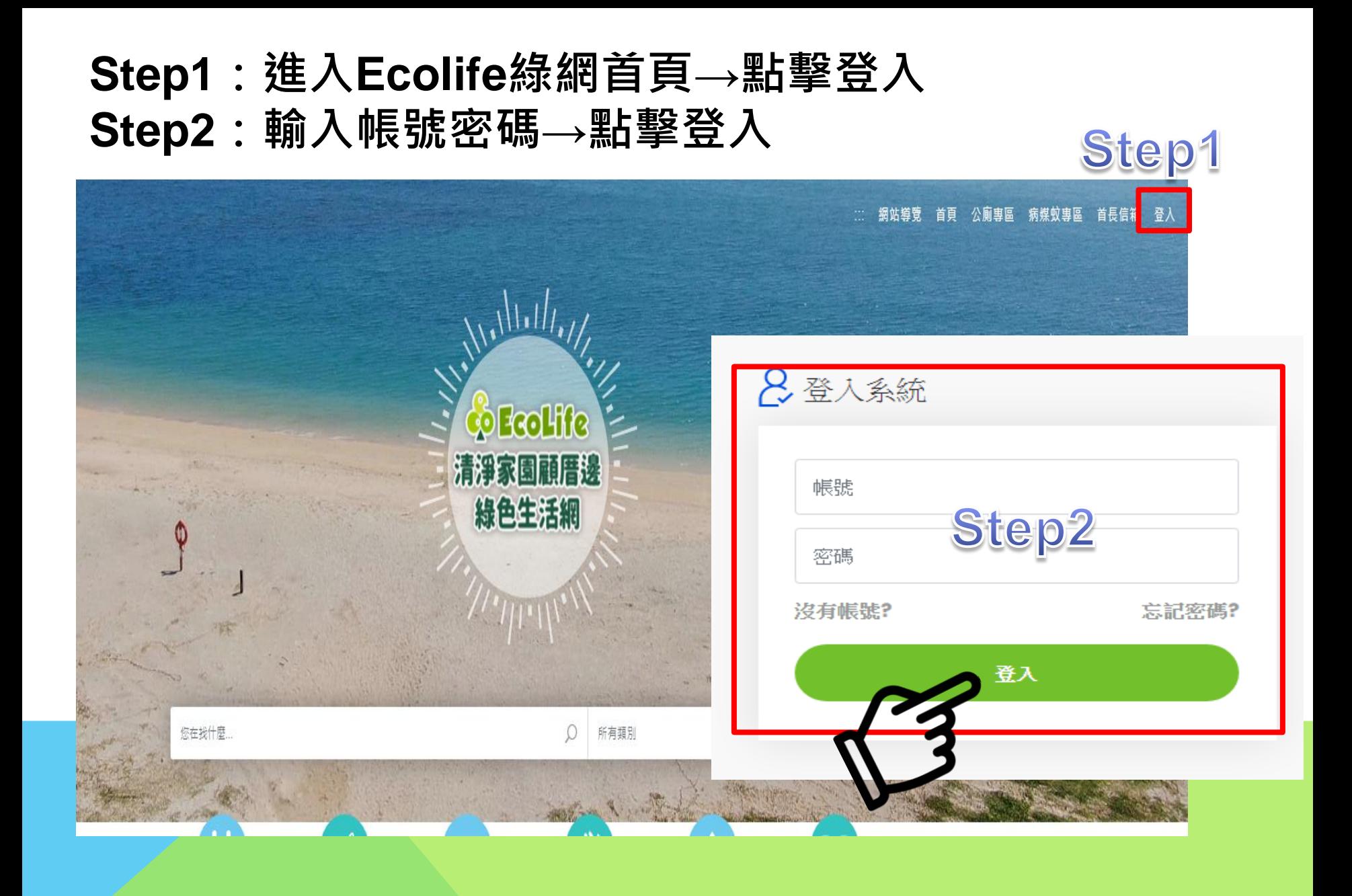

#### **Step3 路徑:管理後台->其他業務->菸蒂->戶外菸蒂計畫稽查**

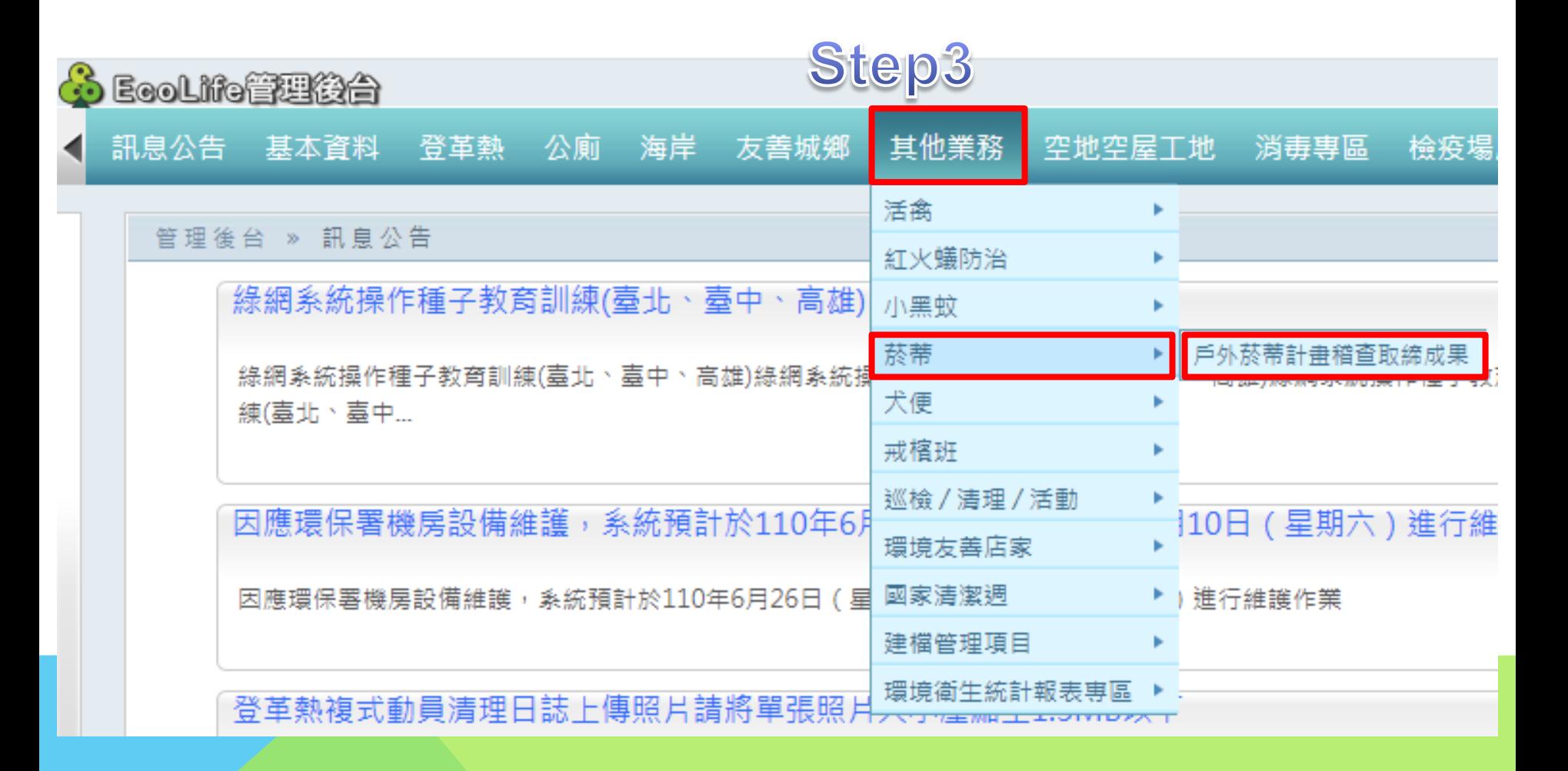

#### **Step:4 點選新增**

 $\circledR$ 

 $0/0$ 

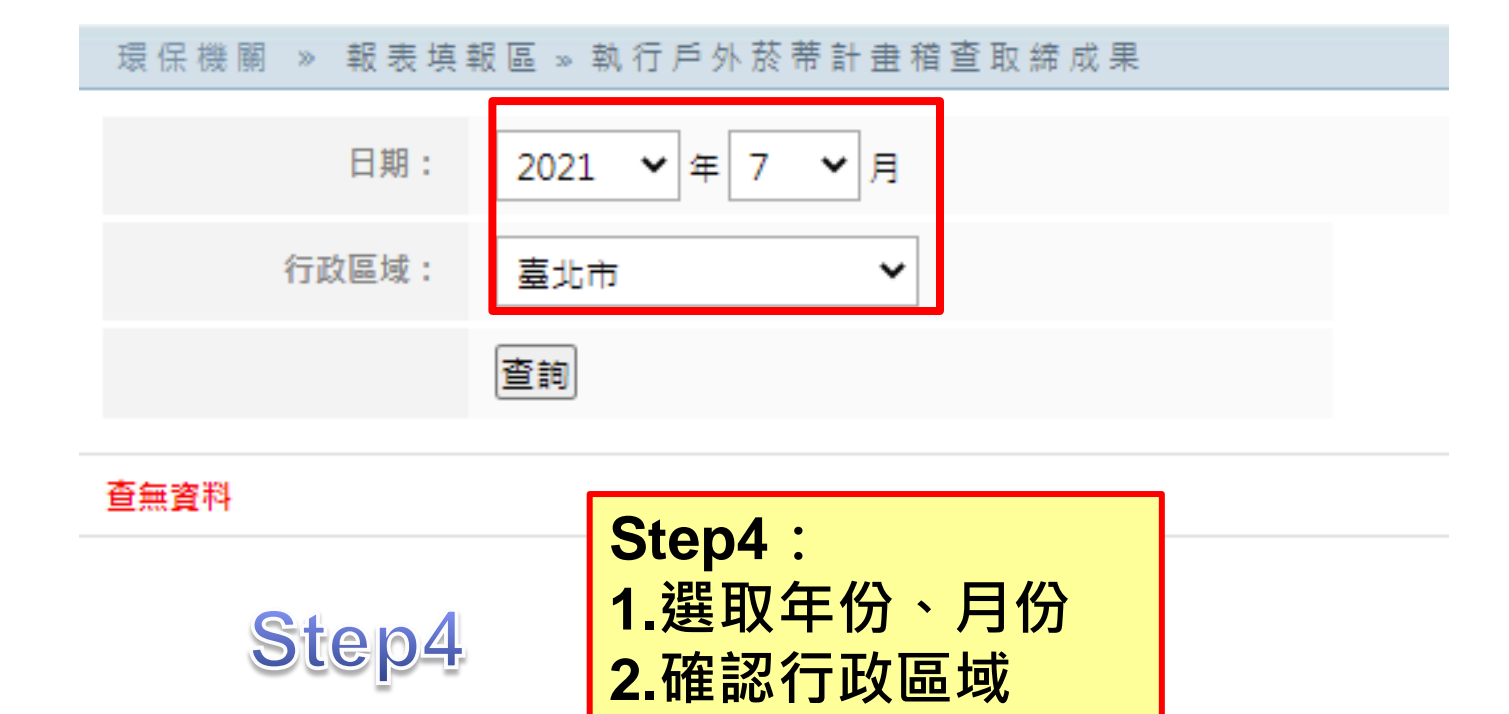

**3.點選「新增」**

20 > 筆

D D 每頁

匯出(年月) 前往歷程

新增

### **Step5:輸入各項數據 Step6:勾選「確認儲存」,點選「儲存」**

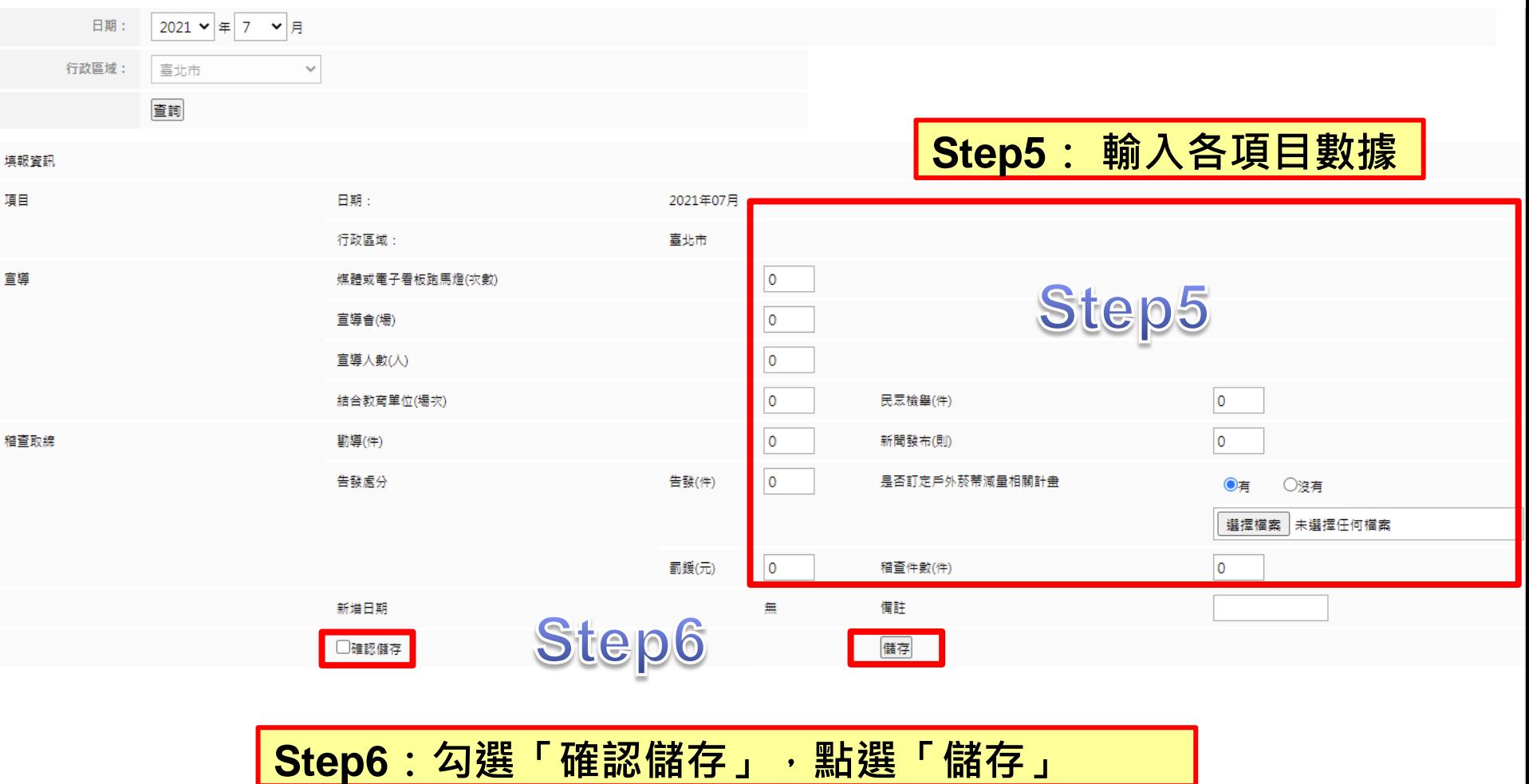